## **How do you make the most out of the intellipath experience?**

Understand the following key system features for your best experience:

Determine knowledge

 The personalized learning system is designed to adjust to your strengths and determine your areas of opportunity based on your *Determine Knowledge*. Completing the Determine Knowledge prior to working on your path allows the system to create your Learning Path. **Don't forget to do this step at the beginning of each unit.**

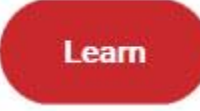

Select the Learn command when you are ready to begin an available lesson.

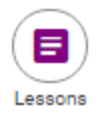

 Lessons are where the learning occurs for each unit. Everything you need to know for the unit can be found in the lesson. The lessons are connected throughout the entire course. Working on one lesson influences learning on other lessons in the course. Learning is a continuum throughout the course, assessment is constant, and by revising lessons, you can continually improve.

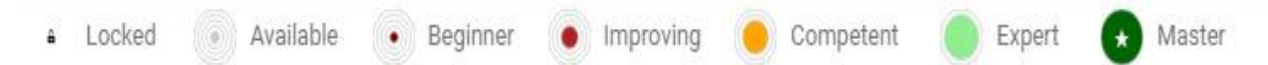

 *Mastery level* is a moment in time that describes your current knowledge level. Mastery level is real-time information and changes as you work in the system. Improving your mastery level for each unit should be your goal. Mastery level is one aspect of your score, but it isn't the same as your score.

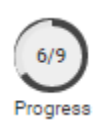

 *Progress* indicates the amount of knowledge that you have covered based on the lessons assigned to you for each unit. Completing 100% of the lessons should be your goal for each unit.

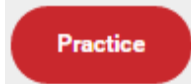

- There are three ways to use the *Practice* feature, as follows:
	- 1. Practice exercises can be assigned by your instructor.
	- 2. The system will assess how you are doing and assign practice activities.
	- 3. You select your practice activities. Choose "Practice" once you have completed the lesson and when you have a good understanding of the material but want to improve.

**Quick practice** 

 Choose "Quick practice" when you want to practice a completed lesson but you want a limited number of questions.

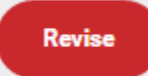

 Choose "Revise" once you have completed the lesson and when you feel like you need to learn more on a topic; choosing the Revise button will begin a new lesson providing you an opportunity to improve your lesson mastery.